## **PROSCUT 修理見積依頼書**

インターテクノ株式会社

■■■修理の手続きについて■■■

修理は、当社からお送りする修理見積書にご承認いただいてから実施します。 まず見積書を作成するための「修理内容特定ヒアリングシート」をご記入いただき、 この用紙(修理見積依頼書)とともに当社宛にお送りください。

## **お送り頂くもの**

- **1.本書(PROSCUT 修理見積依頼書)**
- **2.修理内容特定ヒアリングシート**
- **3.ヒアリングシート指定の機体写真**

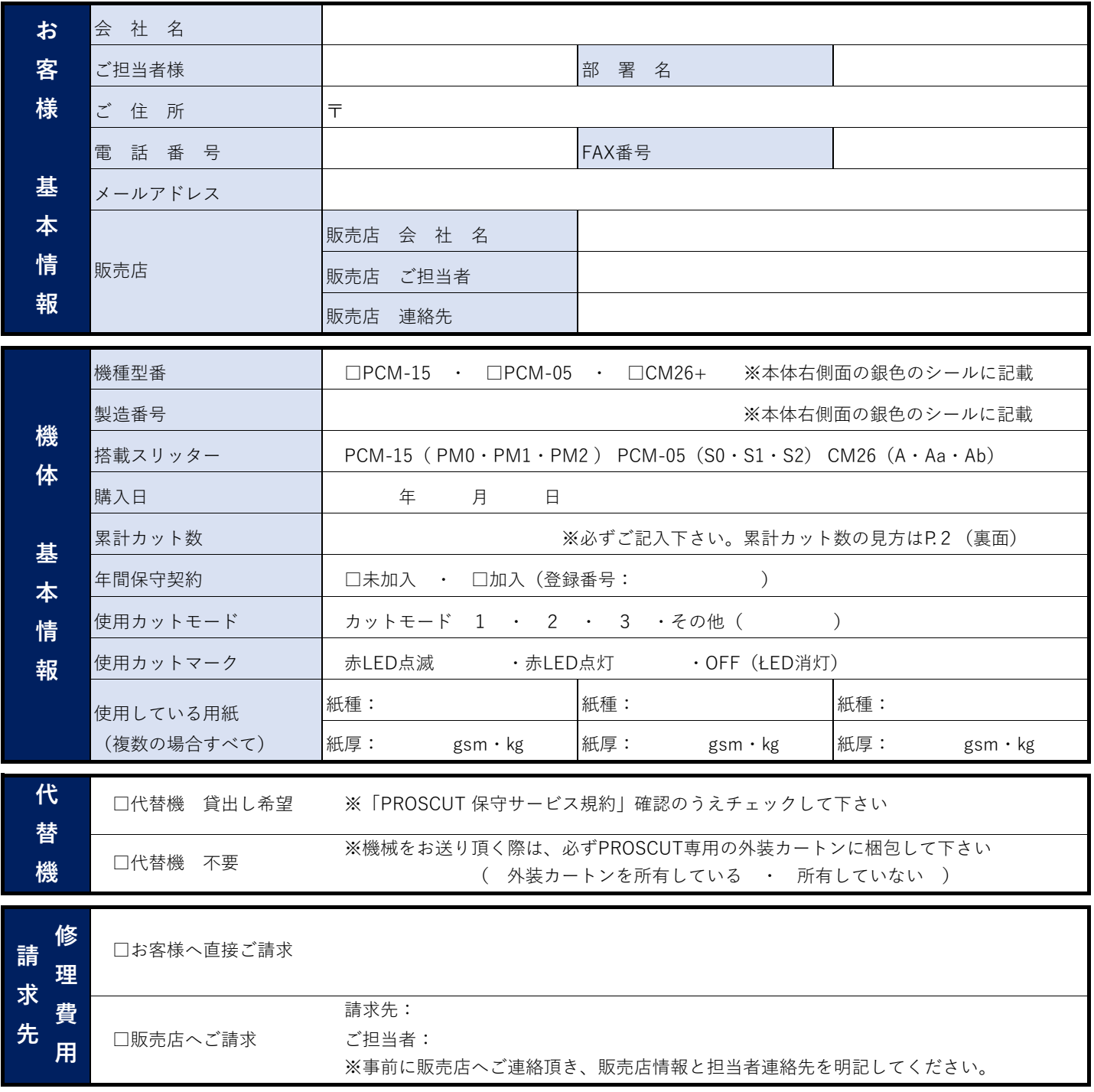

- 1.エラーが出ていない状態で電源スイッチをOFFにする (直前に表示された枚数表示をメモしてください)
- 2. 電源OFF状態(操作パネルの表示窓のŁED表示が消えている)で、 △ボタンと▽ボタンを両方押す

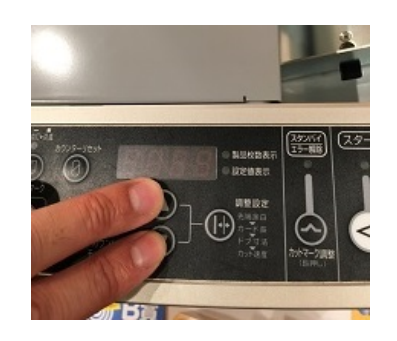

3.△ボタンと▽ボタンを両方押したままの状態で、電源スイッチをONにする

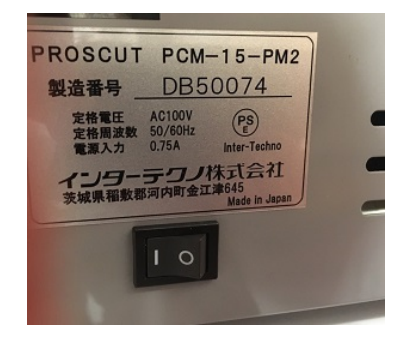

4. そのまま(△・▽ボタン押したまま)3秒経過したら△・▽ボタンを離す (3秒に満たないと正しく表示されません。ゆっくり3秒数えてください)

5. 表示された数値が累計カット数です(単位:千カット) 電源OFFする直前の枚数表示が出たら失敗です。

もう一度「手順1 電源をOFFにする」からやり直してください

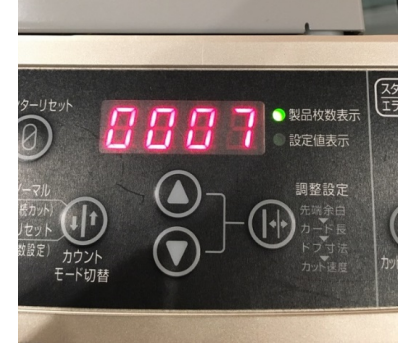

6.累計カット数が確認できたら、一度電源スイッチをOFFにして下さい。 そのままの状態でカット作業を実施することはできませんのでご注意ください。